Discord est une application dédiée aux échanges et discussions entre membres au sein d'une communauté (initialement de joueurs de jeux vidéos).

Pour faire vivre la SAP, et la communauté de l'anthropologie biologique francophone, nous avons ouvert un serveur dédié aux membres de la Société.

<span id="page-0-0"></span>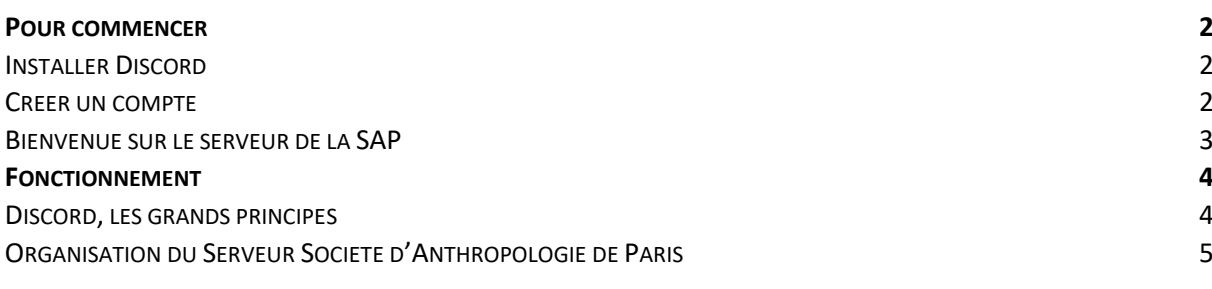

# POUR COMMENCER

#### INSTALLER DISCORD

<span id="page-1-1"></span><span id="page-1-0"></span>Discord est utilisable en ligne, directement sur le lien :<https://discord.com/> ou en installant l'application sur son ordinateur ou téléphone. Si possible, nous vous conseillons d'installer l'application pour une meilleure stabilité, et quelques fonctionnalités supplémentaires. Cependant, ces fonctionnalités ne sont pas indispensables et l'utilisation via un navigateur est tout à fait possible et suffisante.

CREER UN COMPTE

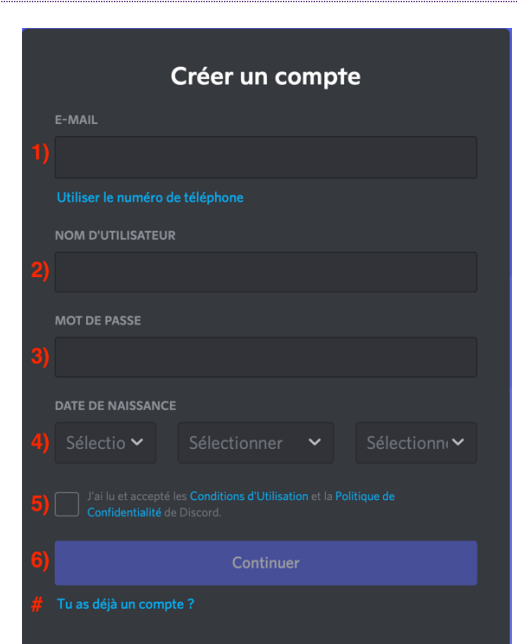

Dans un premier temps, l'application demande d'entrer (1) son email (ou numéro de téléphone) et (2) son nom d'utilisateur. Ce serveur étant un espace d'échange professionnel et scientifique, nous vous demandons d'utiliser un nom facilement reconnaissable dans la communauté (par exemple Prénom Nom). Vous avez peut-être (#) déjà un compte Discord que vous souhaitez utiliser dans ce contexte : pensez à changer votre pseudo afin de nous permettre de vous reconnaître !

Il sera ensuite nécessaire d'ajouter (3) un mot de passe pour valider le compte et de donner (4) sa date de naissance. Enfin, il ne reste plus qu'à (5) valider les conditions d'utilisation et (6) cliquer sur continuer.

Vous pouvez à tout moment accéder à vos paramètres utilisateur pour les changer (en bas à gauche). Nous vous invitons même à y aller pour mettre une photo de profil et permettre à tou.te.s de vous reconnaître au premier coup d'œil ! Pour sortir de cet espace, il faut cliquer sur la croix ou touche ESC en haut à droite.

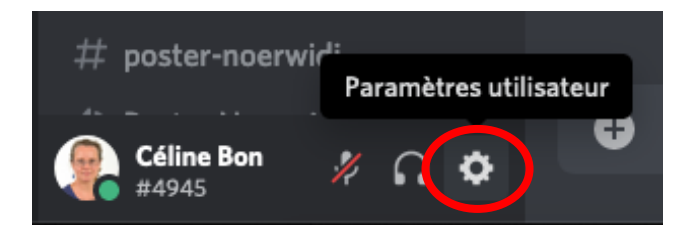

#### BIENVENUE SUR LE SERVEUR DE LA SAP

<span id="page-2-0"></span>Vous pouvez ensuite entrer le lien contenant l'invitation vers le serveur :

### <https://discord.gg/QAdyXCDZuc>

Lors de votre première inscription, il vous sera nécessaire de lire et valider les règles d'utilisation du serveur de la SAP dans « Règles-de-conduite ». Pour ça, rien de plus facile : il suffit de cocher le signe vert ✅en bas du texte !

Vous aurez alors automatiquement un statut « Visiteur ». Ce statut offre moins de droits et de possibilités que le statut « Membre » qui vous sera accordé après avoir vérifié votre appartenance à la SAP. Soyez patient.e : cette vérification se fait manuellement et le changement de statut peut prendre quelques jours !

# FONCTIONNEMENT

<span id="page-3-0"></span>Bienvenue sur le serveur Société d'Anthropologie de Paris !

Attention, si vous aviez participé au colloque 2021 de la SAP, le lien a changé !

# <https://discord.gg/QAdyXCDZuc>

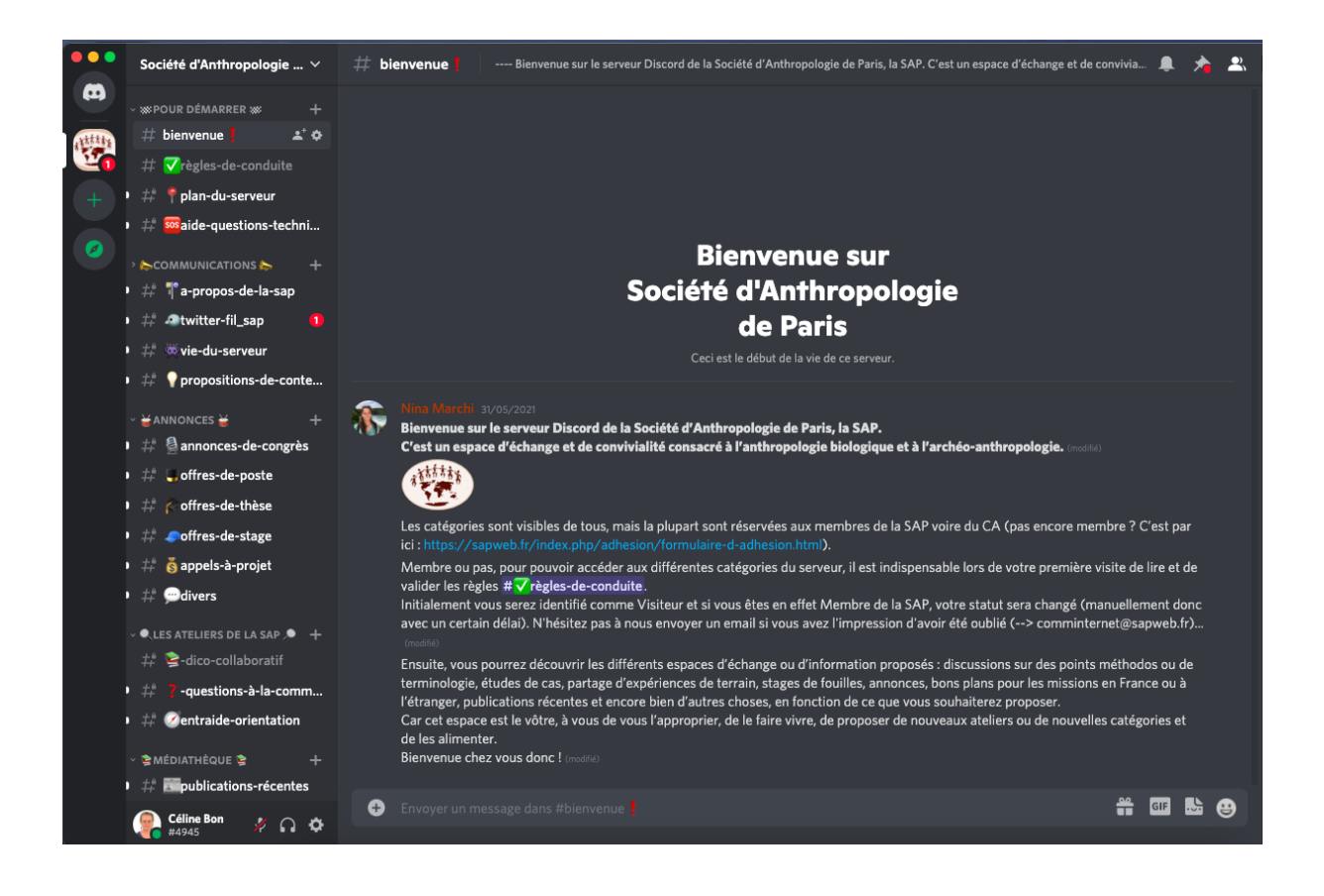

### DISCORD, LES GRANDS PRINCIPES

<span id="page-3-1"></span>Discord offre pour les serveurs des salons vocaux et des salons textuels. Dans le cadre de ce serveur, nous n'avons mis en place que des salons textuels qui permettent de discuter à l'écrit et d'échanger des documents.

Il est également possible d'échanger des messages privés avec les autres membres du serveur, voire de discuter oralement en petit comité. Pour cela, il suffit de cliquer sur le nom de la personne (ou de la chercher dans la barre de recherche). Cela ouvre une boite de messagerie privée où sont disponibles différentes méthodes d'échange.

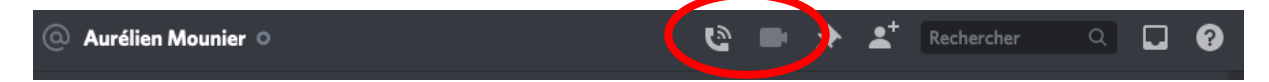

### ORGANISATION DU SERVEUR SOCIETE D'ANTHROPOLOGIE DE PARIS

<span id="page-4-0"></span>Plusieurs salons textuels ont été créés pour nos échanges.

POUR DEMARRER, comme son nom l'indique, est là pour vos premiers pas sur le serveur, ainsi que pour vous offrir une aide.

COMMUNICATIONS permettra au bureau de la SAP de faire passer diverses informations. Les membres ne peuvent pas poster dessus … sauf sur la page « propositions-de-contenu » !

JOURNEES EN COURS permettra d'obtenir des informations et de poser des questions sur les prochaines journées.

ANNONCES/ATELIERS/MEDIATHEQUE/SAPAPOTE : ces salons sont ouverts aux membres de la SAP. N'hésitez pas à les faire vivre !

Enfin, au besoin, de nouveaux salons pourront être créés, demandez-nous : c'est sur la page « propositions-de-contenu »